banedanmark

## **Brugervejledning**

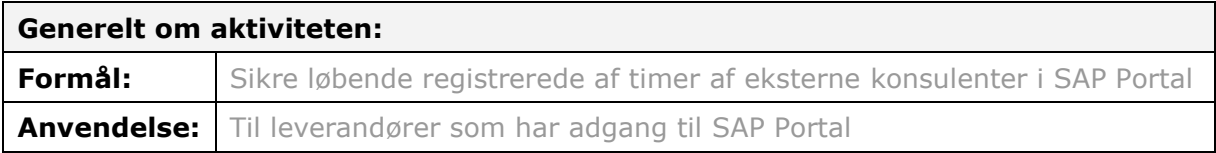

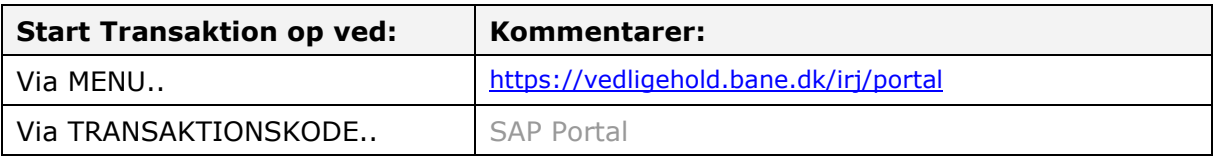

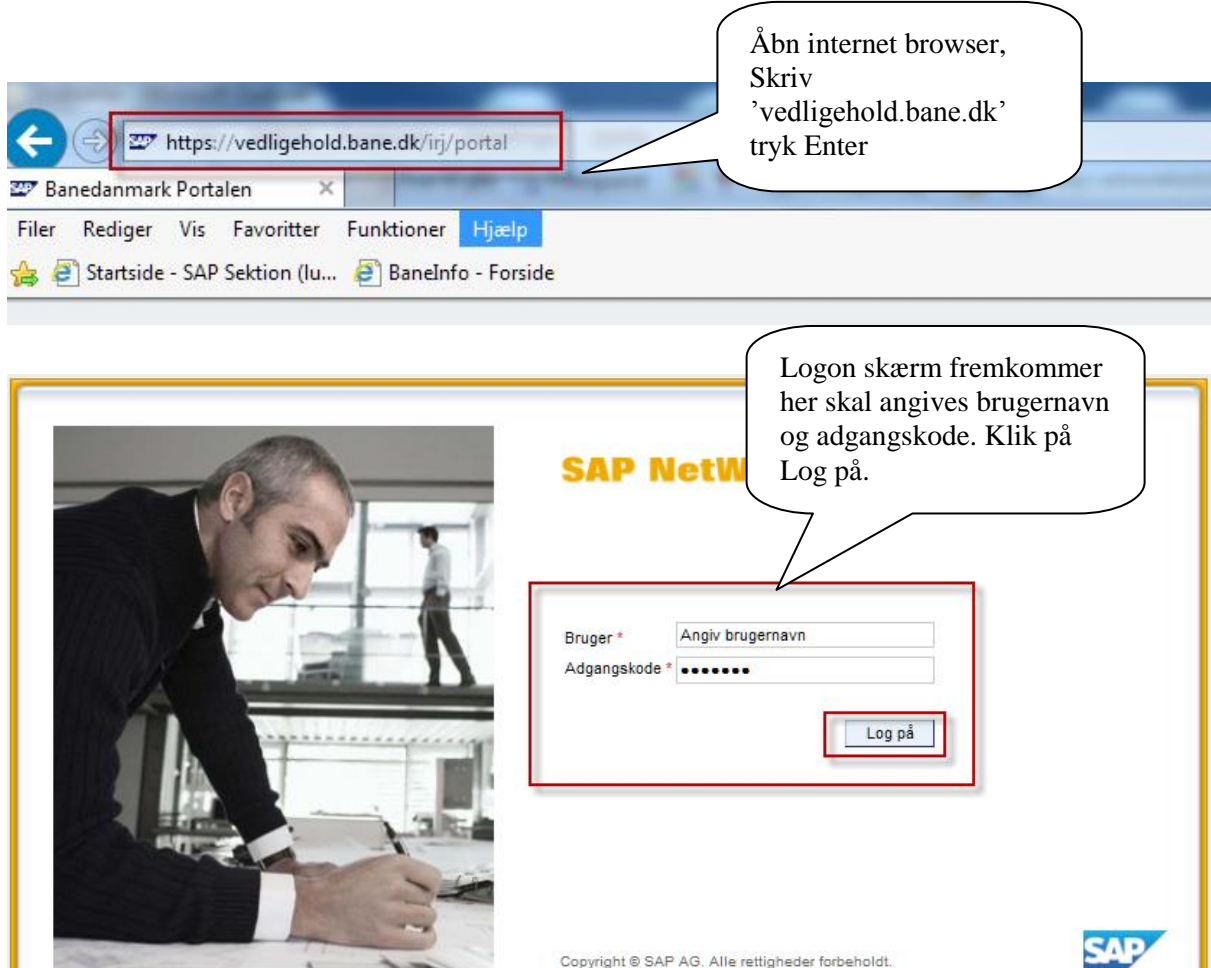

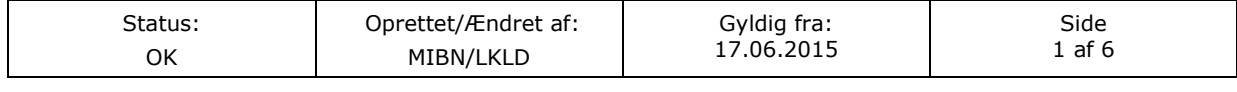

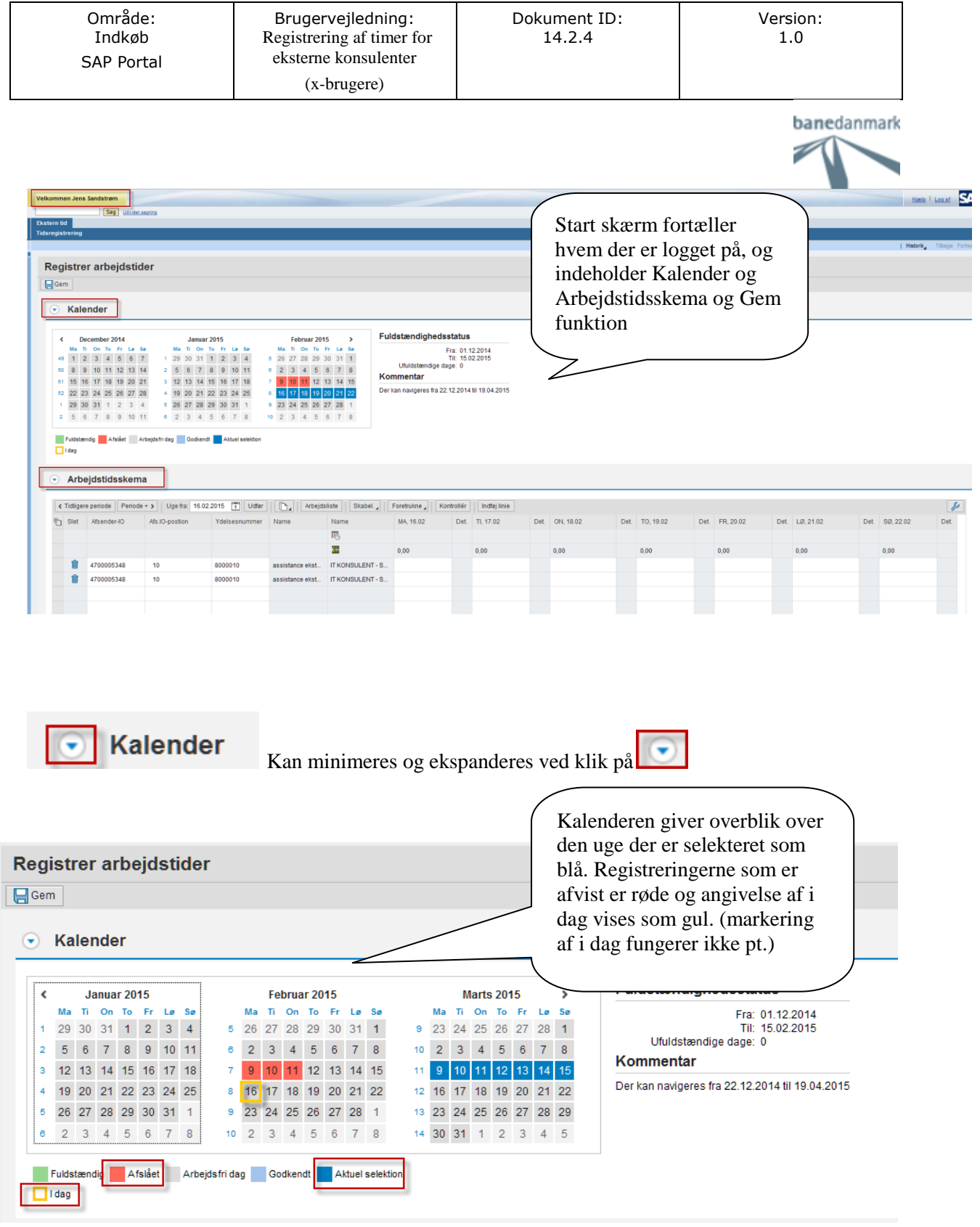

## $\odot$  Arbejdstidsskema Kan minimeres og ekspanderes ved klik på

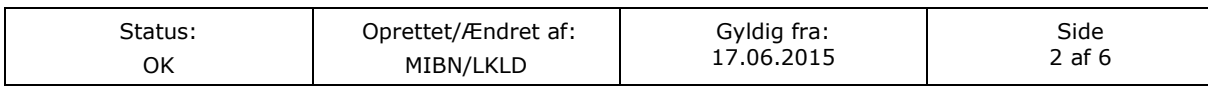

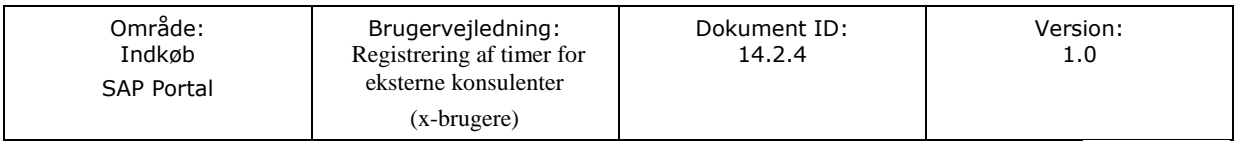

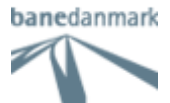

## Registrering af timer registres

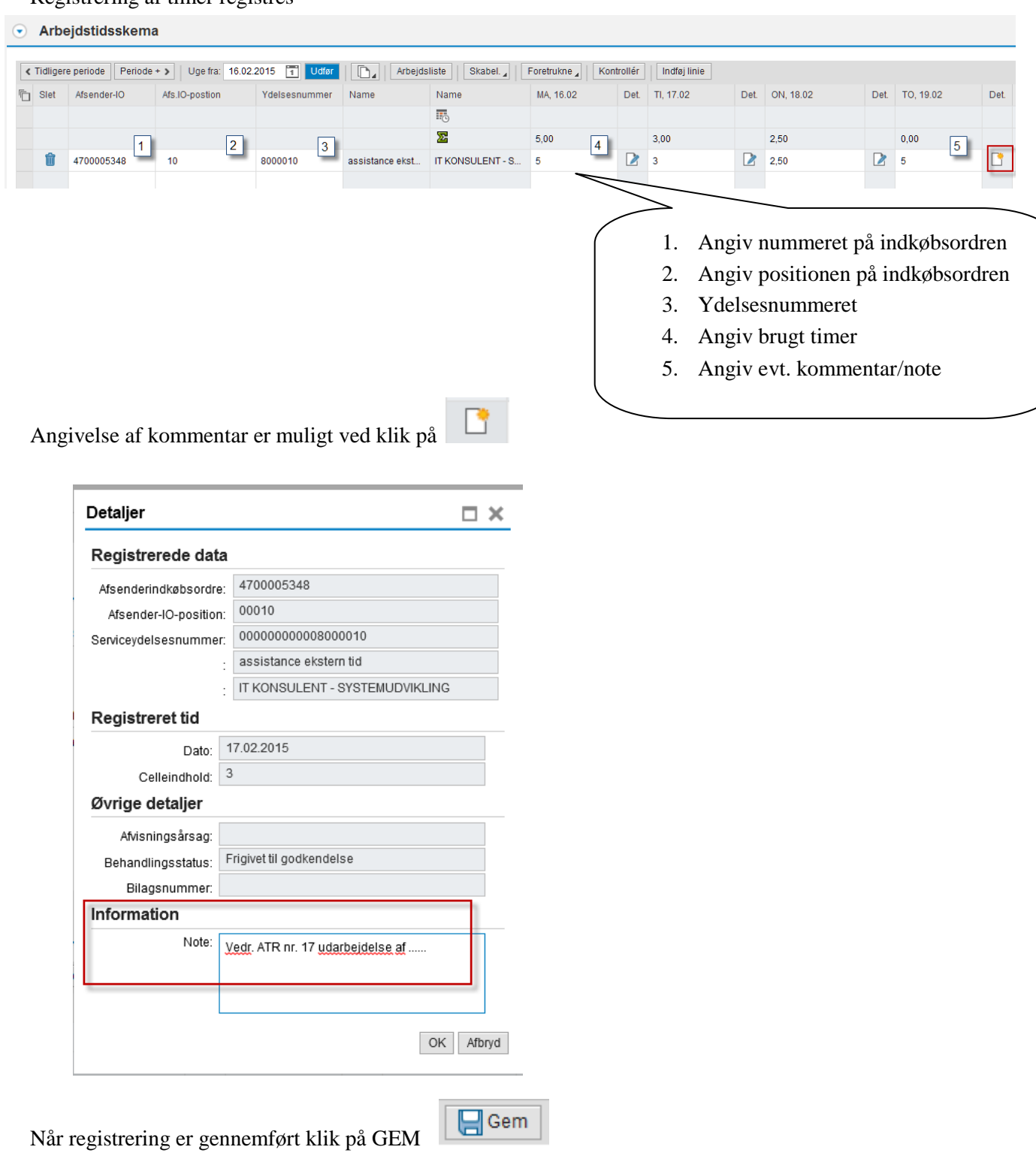

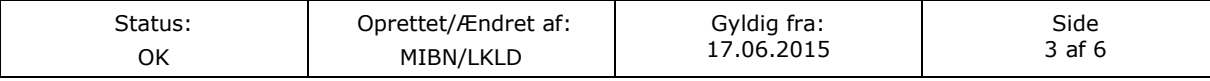

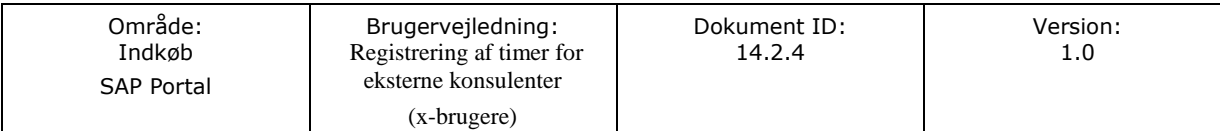

banedanmark

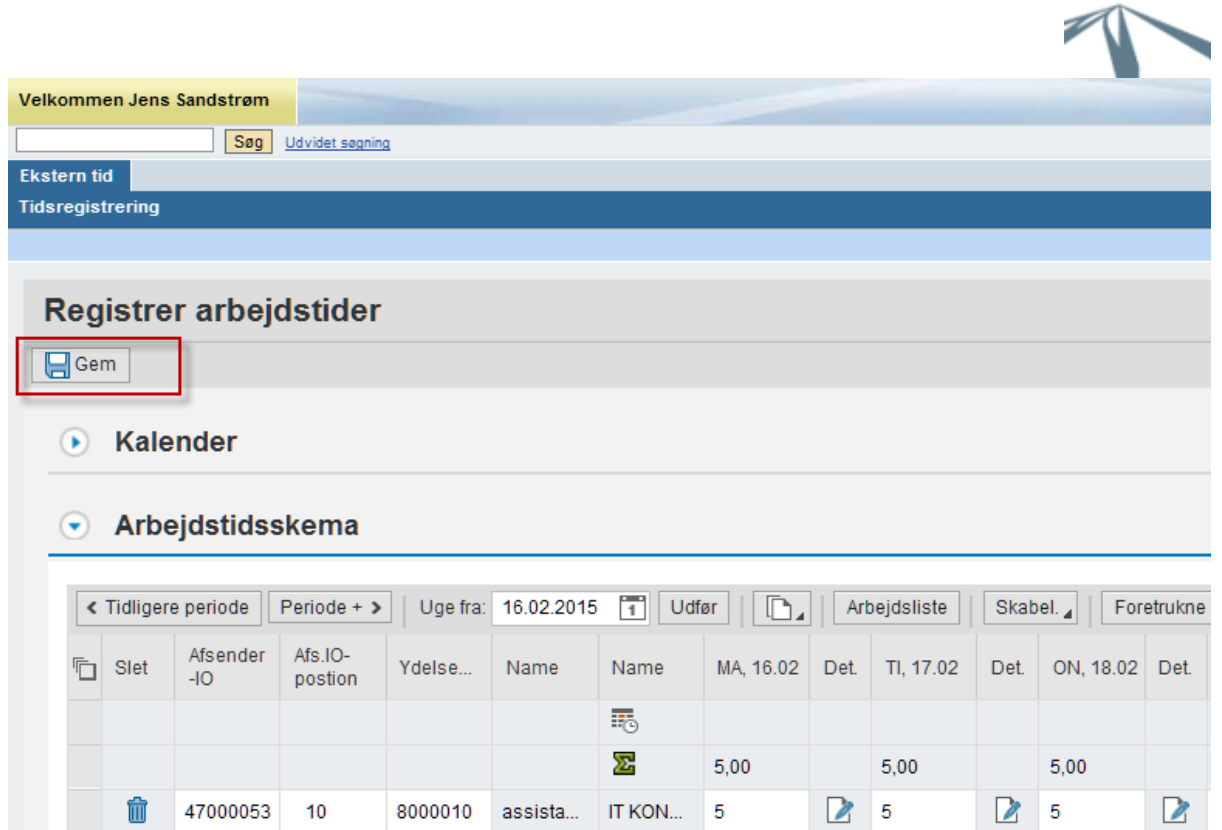

## Denne meddelelse bekræfter data er gemt

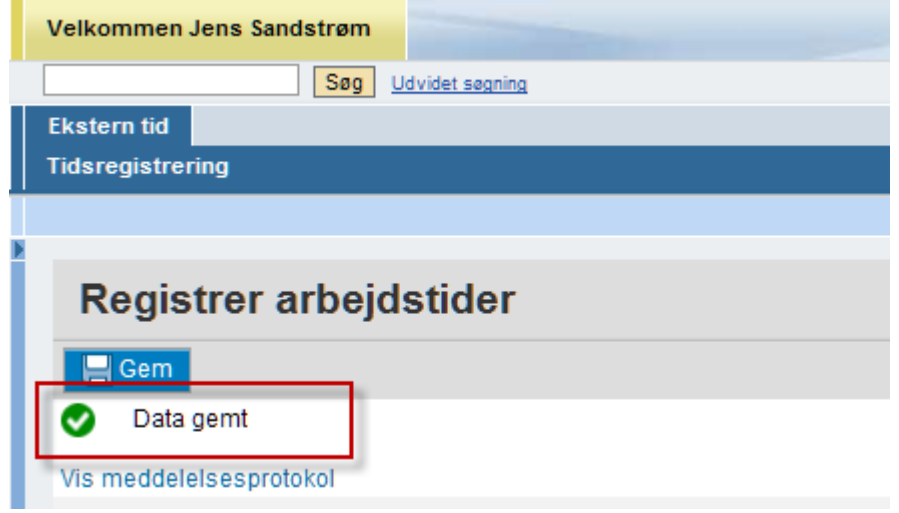

Timer er nu registreret og du kan logge ud

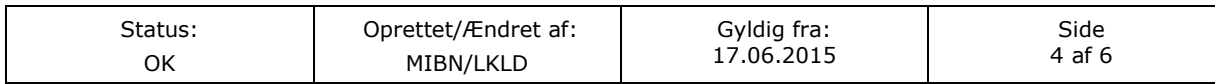

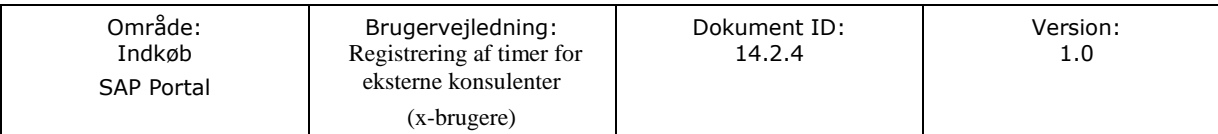

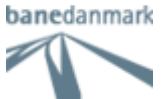

Det er muligt at gemme en variant/skabelon du i fremtiden kan arbejde på

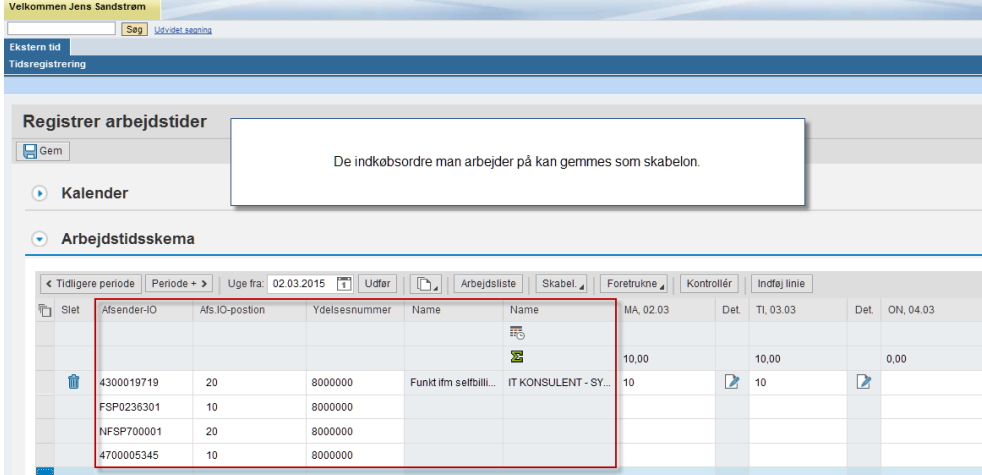

Marker alle de relevante indkøbsordrer, klik på Skabelon og Gem som skabelon

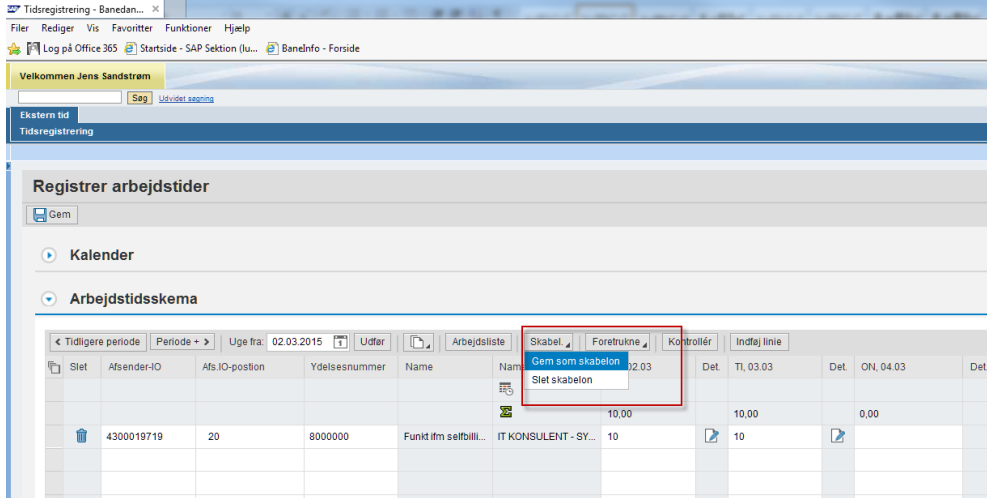

Denne besked fremkommer ved Gem som skabelon

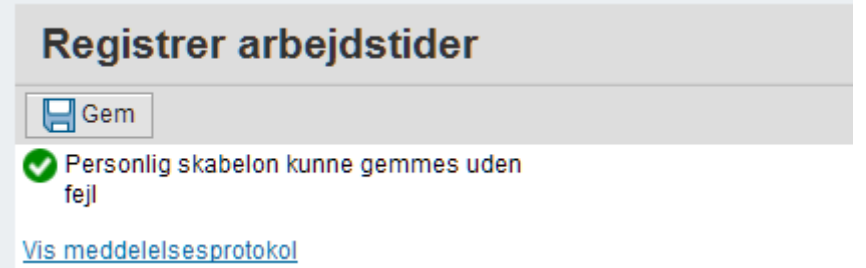

De angivne indkøbsordre er gemt og vil være klar til tidsangivelse den efterfølgende uge. Slet indtastning

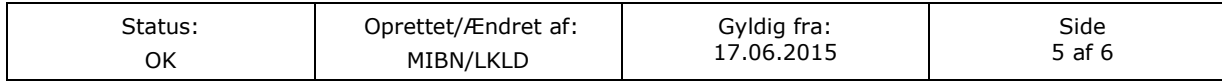

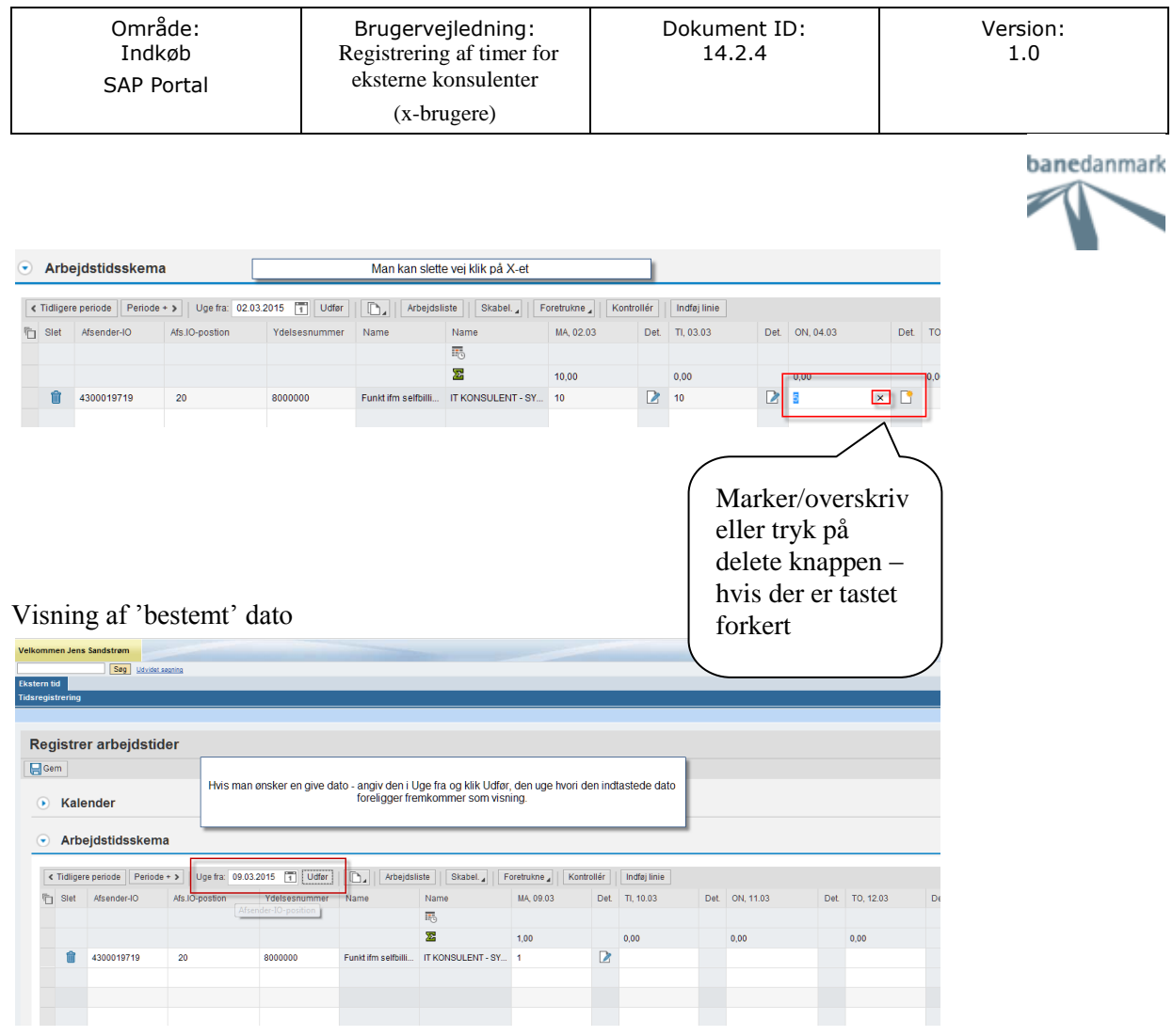

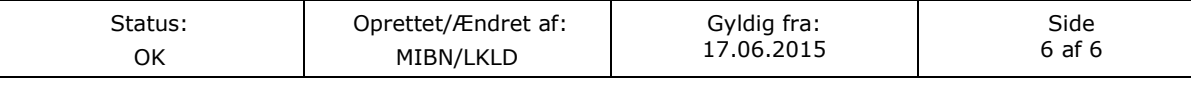